# ONLINE CAPDEV MARKET SYSTEM (OCDMS)

User Manual *LGU* 

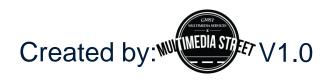

# WEBSITE INTERFACE

### To access OCDMS pages

 Open any browser (Mozilla Firefox, Google Chrome, etc.) and type <u>www.ocdms.lga.gov.ph</u>

i ocdms.lga.gov.ph

### • To Login

First Time User

Username and Password will be provided for you.

| Login    | l |
|----------|---|
| Username | l |
| Password | l |
| Login    | l |
|          |   |

### To Logout

Click on the LOGOUT button from the main menu

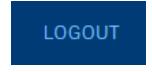

### **MY PROFILE**

### Editing Your Profile

- Step 1: Go to My Profile from the Main Menu
- <u>Step 2</u>: Click Edit Profile button on the upper-right hand corner to edit.

| HOME MY PROFILE LRI & LGU LIST + LOGOUT                               |              |
|-----------------------------------------------------------------------|--------------|
| • Marikina (Metro Manila)                                             | Edit Profile |
| TYPE: DILG OFFICER:<br>Municipal test                                 |              |
| REGION: CONTACT NUMBER:<br>NCR (National Capital Region) +63123456789 |              |
| INCOME CLASSIFICATION:<br>1st Class                                   |              |
| LOCAL CHIEF EXECUTIVE:<br>test                                        |              |
| CONTACT NUMBER:<br>+6312456789                                        |              |
| term count:<br>4th Term                                               |              |

### **LRI & LGU LIST**

#### LRI & LGU List

- This is the same as the Online Public Access located on the homepage.
- To find LRI Users, go to LRI List
- To find LGU Users, to LGU List

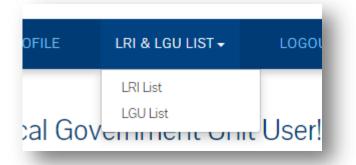

### LRI List

| REGION |         | *          | NCR (National Capital Region) | •              | Search       |
|--------|---------|------------|-------------------------------|----------------|--------------|
| INAME  | TYPE    | REGION     |                               | LOGOTRI MEMBER | Action       |
| ST     | Academe | National C | apital Region                 |                | View Details |

#### LGU List

 Click on Plus Sign (+) to view user types and click on View on your desired choice

| ARMM         |        |
|--------------|--------|
| CAR          |        |
| NCR          |        |
| JSER TYPE    | ACTION |
| Provinces    | View   |
| Sity         | View   |
| Aunicipality | View   |
| larangay     | View   |

### DASHBOARD

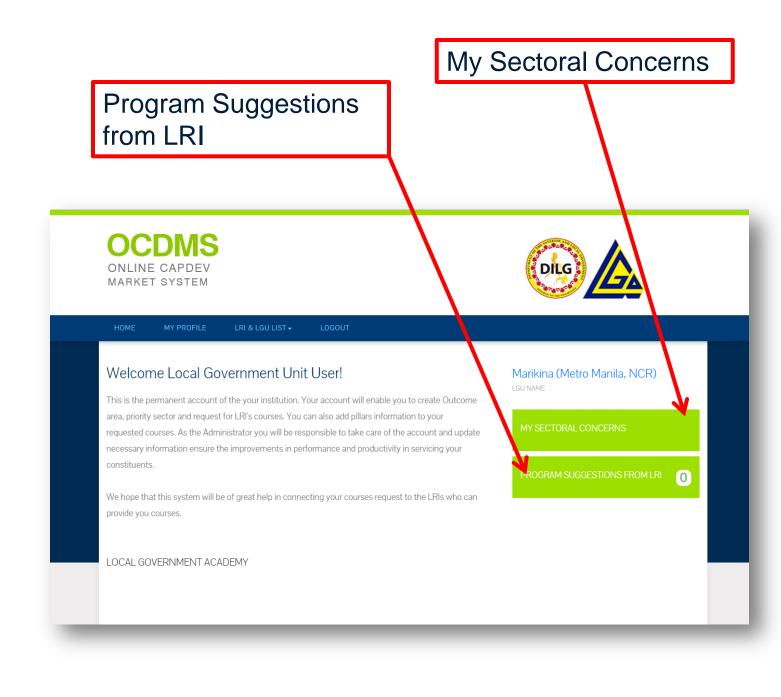

### My Sectoral Concern

- · View all your sectoral concerns and current assigned program on this page
- 1. Click Matching Interventions to view your matching interventions
- 2. Click **Edit** beside the created sectoral concern to edit. You can also **Export to PDF** to export the filled form.
- 3. Click **Create New Sectoral Concern** to add a concern.

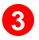

|                             |      |                                        | -indexining i | nterventions    | Cidate Heri | v Sectoral Concerr | 5 ()<br>() |
|-----------------------------|------|----------------------------------------|---------------|-----------------|-------------|--------------------|------------|
| now 10 v entries            |      |                                        |               |                 | Search:     |                    |            |
| PRIORITY SECTOR DESCRIPTION | ↓±   | PRIORITY SECTOR                        |               |                 | It          | ACTION             | 1          |
| fgdfgf                      |      | Basic Utilities (Socially-Protective a | nd Safe LGUs) |                 | 2 Edit      | Export to PDF      |            |
|                             |      |                                        |               |                 | Previous    |                    | Next       |
| MY CURRENT ASSIGNED PR      | OGR/ | ٩M                                     |               |                 | Frevious    |                    | I NOAL     |
| MY CURRENT ASSIGNED PR      | OGR/ | ٩M                                     |               |                 | Search      |                    |            |
|                             |      | SEARCH INSTITUTE                       | li            | PROVINCE/REGION |             | ACTION             | 1          |

### Matching Interventions

- This page allows you to view all your matching interventions.
- Click on the **Plus Sign (+)** to View the Basic Utilities.

| CTORAL CONCERN NAME |                      |
|---------------------|----------------------|
| ⊨ fgdfgf            | Outside: 0 Within: 0 |
| asic Utilities      |                      |
| WITHIN THE REGION   |                      |
| No Matches          |                      |
| OUTSIDE THE REGION  |                      |
| No Matches          |                      |

### Edit Sectoral Concern

• Edit the page as you wish and click Save Changes when done

| JPDATE SECTORAL CONCERN                                                                                                    | Save Changes                                                               |
|----------------------------------------------------------------------------------------------------|----------------------------------------------------------------------------|
| Select Outcome Area and Priority Sector                                                                                                    |                                                                            |
| Socially-Protective and Safe LGUs                                                                                                    |                                                                            |
| <ul> <li>Basic Utilities</li> <li>Education</li> <li>Health and Development</li> <li>Indigenous People</li> <li>Management People</li> <li>Peace and Order</li> </ul> |                                                                            |
| Environment-Protective, Climate Change Adaptive and Disaster Resilient LGUs                                                                                           |                                                                            |
| <ul> <li>Climate Change Adaptation</li> <li>Disaster Preparedness and Management</li> <li>Natural Resource Management</li> </ul>                                      |                                                                            |
| Administration and Governance                                                                                                    |                                                                            |
| Administration - Development Planning     Administration - Revenue Generation     Governance - Financial Accountability - Internal Control System                     |                                                                            |
| Priority Sector Description                                                                                                    |                                                                            |
| fgdfgf                                                                                                    | Describe in a few words why this sector<br>should be addressed by the LGU. |
| Dutcome Area - Current Performance Level                                                                                                    | 22                                                                         |

### Create Sectoral Concern

- Fill up the form to create a sectoral concern.
- Don't forget to click on the Plus Sign (+) to see other text under it.
- Click Save Sectoral Concern when finished.

| NEW SECTORAL CONCERN                                                          | Save Sectoral Concern                                                     |
|-------------------------------------------------------------------------------|---------------------------------------------------------------------------|
| Select Outcome Area and Priority Sector                                       |                                                                           |
| + Socially-Protective and Safe LGUs                                           |                                                                           |
| + Environment-Protective, Climate Change Adaptive and Disaster Resilient LGUs |                                                                           |
| + Administration and Governance                                               |                                                                           |
|                                                                               |                                                                           |
| Priority Sector Description                                                   | O Describe in a few words why this sector should be addressed by the LGU. |
|                                                                               |                                                                           |
| Priority Sector Description<br>Outcome Area - Current Performance Level       |                                                                           |

### **PROGRAM SUGGESTIONS FROM LRI**

### Program Suggestions from LRI

· You may view program suggestions from LRI

| LRI NAME | PROVINCE/REGION | SUGGESTED PROGRAM | ACTION |
|----------|-----------------|-------------------|--------|
|          |                 |                   |        |